## **MS-Windows**

## • [Seamless RDP](https://deepdoc.at/dokuwiki/doku.php?id=windows:seamless_rdp)

- [Open SSH-Server auf windows server 2016](https://deepdoc.at/dokuwiki/doku.php?id=windows:open_ssh-server_auf_windows_server_2016)
- [Open SSH-Server auf windows server 2022 und Windows 11 Pro](https://deepdoc.at/dokuwiki/doku.php?id=windows:open_ssh-server_auf_windows_server_2022_und_windows_11_pro)
- [xfreerdp remoteAPP](https://deepdoc.at/dokuwiki/doku.php?id=rund_um_den_desktop:xfreerdp_-_remoteapp)
- [Windows Server 2016 Testzeitraum verlängern](https://deepdoc.at/dokuwiki/doku.php?id=rund_um_den_desktop:windows_server_2016_-_testzeitraum_verlaengern)
- [Windows10 und Server2016 DPI Scaling über RDP verwenden](https://deepdoc.at/dokuwiki/doku.php?id=rund_um_den_desktop:windows10_und_server2016_dpi_scaling_ueber_rdp_verwenden)
- [Löschen der Windows Recovery Partition](https://deepdoc.at/dokuwiki/doku.php?id=windows:loeschen_der_windows_recovery_partition)

## **Helping Shots ;)**

netsh winsock reset

Dann neu starten.

Alle Netzwerkarten anzeigen:

HKEY LOCAL MACHINE\SOFTWARE\Microsoft\Windows NT\CurrentVersion\NetworkCards

Windows 7 Profilautostart Beispielpfad auf der Sambadomäne

/windowsprofiles/iteasadm.V2/AppData/Roaming/Microsoft/Windows/Start Menu/Programs/Startup

Registryfile auf der Windows CMD z.B. im Recoverymodus importieren

reg import <filename>

Treiber auf auf der Windows CMD z.B. im Recoverymodus importieren

dism /image:C:\ /add-driver /driver:E:\vioscsi\2k8R2\amd64\vioscsi.inf

Windows 11 Installation mit lokalem Benutzer → ohne Microsoftkonto

 $SHIFT + F11$ 

oobe\bypassnro

Windows Protokolldateien löschen

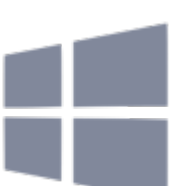

cd windows del \*.log /a /s /q /f

From: <https://deepdoc.at/dokuwiki/>- **DEEPDOC.AT - enjoy your brain**

Permanent link: **<https://deepdoc.at/dokuwiki/doku.php?id=windows>**

Last update: **2025/05/18 07:51**

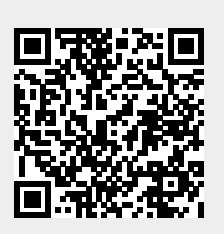